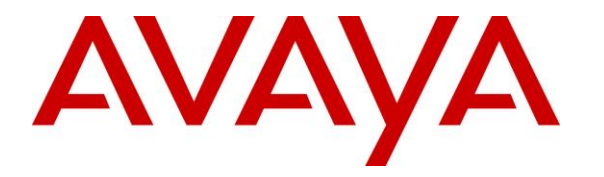

**Avaya Solution & Interoperability Test Lab**

## **Application Notes for Plantronics APV-63 EHS Adapter and Plantronics Savi 700 Series Wireless Headset System with Avaya 96x1 Series IP Deskphones - Issue 1.1**

#### **Abstract**

These Application Notes describe the configuration steps required to integrate the Plantronics APV-63 EHS (Electronic Hook Switch) Adapter and the Plantronics Savi 700 Series Wireless Headset System with Avaya 96x1 Series IP Deskphones using H.323 and SIP protocols. Plantronics APV-63 EHS provides Plantronics headsets the ability to hear ring tones, answer and end calls, and mute/un-mute calls directly from the headset when the user is away from their desk. The Plantronics Savi W710 Wireless Headset System was used for this compliance test.

Information in these Application Notes has been obtained through DevConnect compliance testing and additional technical discussions. Testing was conducted via the DevConnect Program at the Avaya Solution and Interoperability Test Lab.

### **1. Introduction**

These Application Notes describe the configuration steps required to integrate the Plantronics APV-63 EHS (Electronic Hook Switch) Adapter and the Plantronics Savi 700 Series Wireless Headset System with Avaya 96x1 Series IP Deskphones using H.323 and SIP protocols. Plantronics APV-63 EHS provides Plantronics headsets the ability to hear ring tones, answer and end calls, and mute/un-mute calls directly from the headset when the user is away from their desk. The Plantronics Savi W710 Wireless Headset System was used for this compliance test.

# **2. General Test Approach and Test Results**

DevConnect Compliance Testing is conducted jointly by Avaya and DevConnect members. The jointly-defined test plan focuses on exercising APIs and/or standards-based interfaces pertinent to the interoperability of the tested products and their functionalities. DevConnect Compliance Testing is not intended to substitute full product performance or feature testing performed by DevConnect members, nor is it to be construed as an endorsement by Avaya of the suitability or completeness of a DevConnect member's solution.

Avaya's formal testing and Declaration of Conformity is provided only on the headsets/handsets that carry the Avaya brand or logo. Avaya may conduct testing of non-Avaya headset/handset to determine interoperability with Avaya phones. However, Avaya does not conduct the testing of non-Avaya headsets/handsets for: Acoustic Pressure, Safety, Hearing Aid Compliance, EMC regulations, or any other tests to ensure conformity with safety, audio quality, long-term reliability or any regulation requirements. As a result, Avaya makes no representations whether a particular non-Avaya headset will work with Avaya's telephones or with a different generation of the same Avaya telephone.

Since there is no industry standard for handset interfaces, different manufacturers utilize different handset/headset interfaces with their telephones. Therefore, any claim made by a headset vendor that its product is compatible with Avaya telephones does not equate to a guarantee that the headset will provide adequate safety protection or audio quality.

The interoperability compliance test included feature and serviceability testing. The feature testing focused on placing calls to and from the Avaya 96x1 Series IP Deskphones with the Plantronics APV-63 EHS Adapter and Plantronics Savi W710 wireless headset and verifying two-way audio. The call types included calls to voicemail, local stations, and the PSTN.

The serviceability testing focused on verifying the usability of the Plantronics wireless headset after restarting the Avaya 96x1 Series IP Deskphones and re-connecting the Plantronics headset.

#### **2.1. Interoperability Compliance Testing**

All test cases were performed manually. The following features were verified:

- Placing calls to the voicemail system. Voice messages were recorded and played back to verify that the playback volume and recording level were good.
- **Placing calls to internal extensions to verify two-way audio.**
- **Placing calls to the PSTN to verify two-way audio.**
- Hearing incoming call notification.
- Hearing ring back tone for outgoing calls.
- Answering and ending calls using the call control button on the headset.
- Toggling between handset, speakerphone, and headset.
- Using the volume control buttons on the Plantronics headset to adjust the audio volume.
- Using the mute control button on the Plantronics headset to mute and un-mute the audio.
- Using the headset with 9611G H.323 and 9641G SIP telephones.

For serviceability testing, the IP telephone and headset were restarted to verify proper operation of the headset after the reboot was completed.

Acoustic testing for headsets W710, W720, W730, W740, and W745, with APV-63, was completed by Avaya. The recommended profile for this headset is profile #7. For a detailed list of recommended headsets, and directions on assigning a headset profile, see [Avaya one-X®](http://aok.avaya.com/avayaworkplace/getContent?id=release&vsId=%7b4DF43202-E002-41C6-A46A-FDA289BC27DD%7d&objectStoreName=AOK&objectType=document)  [96X1 Series IP Deskphone Headsets Profiles,](http://aok.avaya.com/avayaworkplace/getContent?id=release&vsId=%7b4DF43202-E002-41C6-A46A-FDA289BC27DD%7d&objectStoreName=AOK&objectType=document) available on support.avaya.com.

#### <span id="page-2-0"></span>**2.2. Test Results**

All test cases passed. See **Section [3.1](#page-3-0)** for instructions on answering, ending, and placing calls with the headset.

#### **2.3. Support**

For technical support and information on Plantronics APV-63 EHS Adapter and Plantronics Savi 700 Series Wireless Headset System, contact Plantronics at:

• Phone: 800-544-4660 (toll free)

+1 831-426-5858 (International)

Website: [http://www.plantronics.com/north\\_america/en\\_US/support/](http://www.plantronics.com/north_america/en_US/support/)

# **3. Reference Configuration**

**Figure 1** illustrates the test configuration used to verify the Plantronics APV-63 EHS Adapter and Savi W710 Wireless Headset System with Avaya 96x1 Series IP Deskphones using H.323 and SIP protocols. The configuration consists of an Avaya S8300D Server running Communication Manager with an Avaya G450 Media Gateway. Messaging was used as the voicemail system.

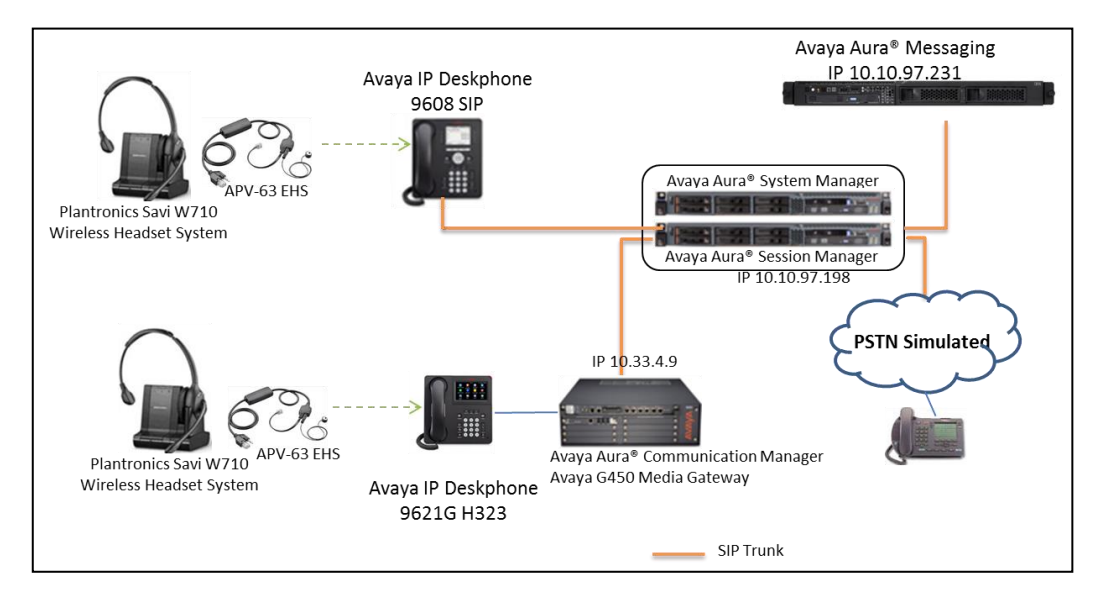

<span id="page-3-0"></span>**Figure 1: Avaya 96x1 Series IP Deskphones with Plantronics APV-63 EHS Adapter and Plantronics Savi W710 Wireless Headset System**

#### **3.1. Answering, Ending, and Placing Calls**

To answer, end, or place a call using the Plantronics headset follow the instructions below.

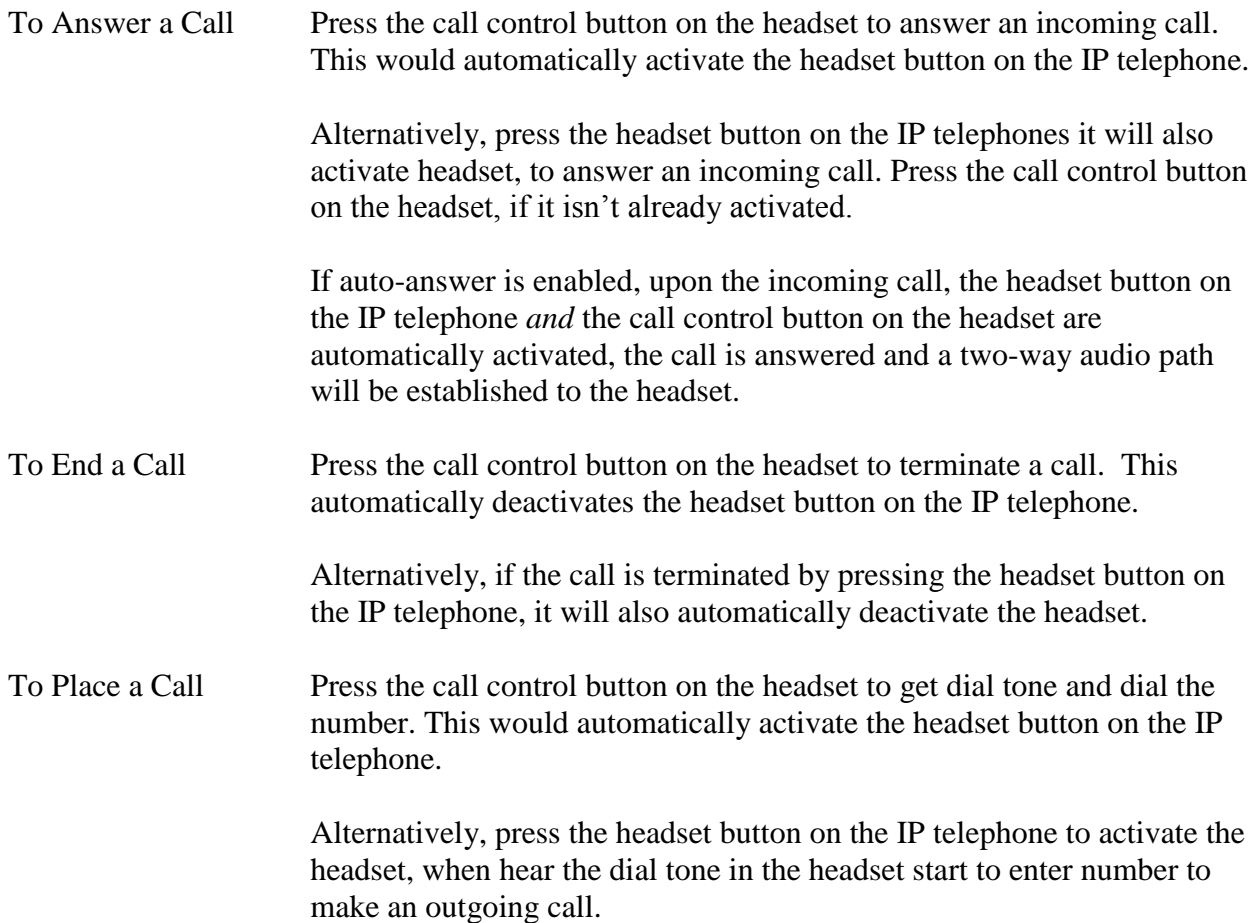

# **Equipment and Software Validated**

The following equipment and software were used for the sample configuration provided:

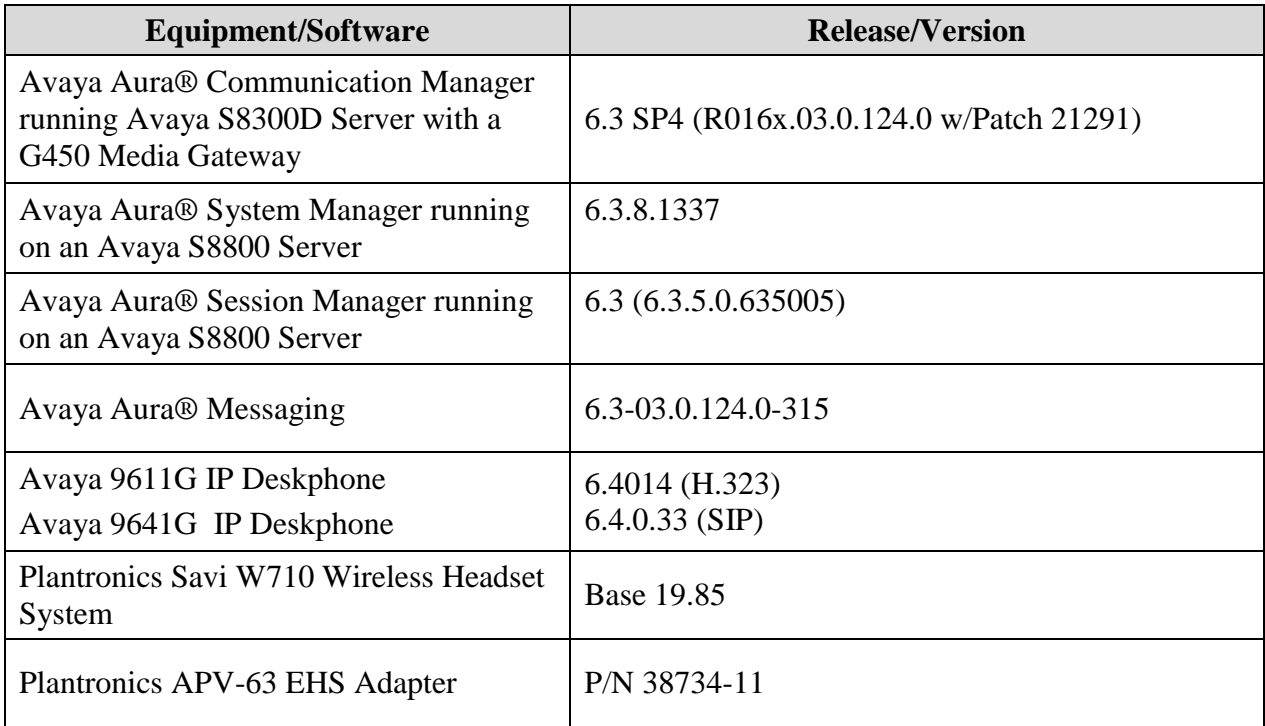

# **4. Configure Avaya Aura® Communication Manager**

This section covers the station configuration for the 9611G H.323 and 9641G SIP telephones. The configuration is performed via the System Access Terminal (SAT) on Communication Manager or via System Manager for SIP stations.

### **4.1. Configure a Station for Avaya 96x1 Series H.323 Telephone**

Use the **add station** command to create a station for the 9611G IP telephone. Set the **Type** field to the station type to be emulated. In this example, *9611* was used. Set the **Port** field to *IP* and configure a **Security Code** as the password to be used by the Avaya telephone to log in.

```
add station 40000 Page 1 of 5
                              STATION
Extension: 40000 Communication: Extension: 40000 Communication: Extension: BCC: 0
Type: 9611 Security Code: 40000 TN: 1
Port: IP Coverage Path 1: 50 COR: 1
Name: Plantronics Coverage Path 2: COS: 1
                             المستحدة المستحدة المستحدة المستحدة المستحدة المستحدة المستحدة المستحدة المستحدة المستحدة المستحدة المستحدة ا<br>Hunt-to Station: Tests? y
STATION OPTIONS
                                  Time of Day Lock Table:
          Loss Group: 19 Personalized Ringing Pattern: 1
 Message Lamp Ext: 40000
 Speakerphone: 2-way Mute Button Enabled? y
Display Language: english Button Modules: 0
Survivable GK Node Name:
        Survivable COR: internal Media Complex Ext:
  Survivable Trunk Dest? y IP SoftPhone? n
                                              IP Video? n
                        Short/Prefixed Registration Allowed: default
                                     Customizable Labels? y
```
#### **4.1.1. Enable Auto answer**

To enable Auto Answer on the IP telephone set the **Auto Answer** field on **Page 2** (not shown) to the appropriate value, such as **all**. For H323 phones, user can configure auto answer button **intaut-an** in **BUTTON ASSIGNMENTS** section on **Page 4** (shown below)

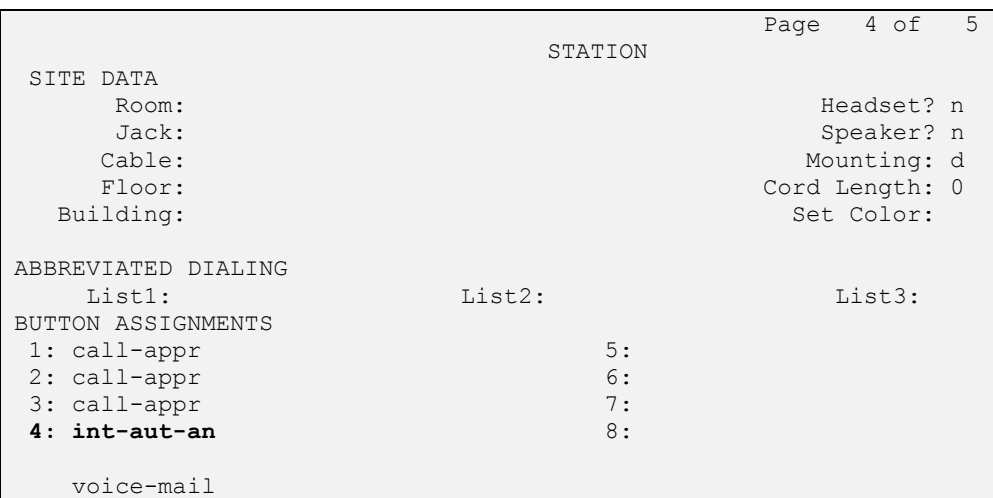

#### **4.1.2. Enable Switchhook & Alerting Option**

In the  $46xx$  settings.txt file, the HEADSETBIDIR parameter needs to be set to '1' so that switchhook and alerting are enabled for the H.323 phone. This allows incoming call alert to be heard on the headset and the call control button activated/deactivated by pressing the headset button on the phone. Below is an example for setting the parameter.

```
############ HEADSET SETTINGS (H.323 ONLY) ###############
##
## HEADSETBIDIR specifies whether bidirectional signaling
## on the headset interface will be enabled or disabled.
## Value Operation
## 0 Disabled (default)
## 1 Switchhook and alerting signaling are both enabled
## 2 Only switchhook signaling is enabled
## This parameter is supported by:
# 96x1 H.323 R6.3 and later (values 0-2)
## 96x1 H.323 R6.2.1 and later (values 0-1)
## Note that 96x1 H.323 R6.2 only supported signaling for alerting.
SET HEADSETBIDIR 1
```
Alternatively, the switchhook and alerting options can be enabled through the 96x1 phone menu. Press the **MENU** button on the phone and then navigate to **Options & Settings Call Settings**  → **Headset Signaling…** Select the **Switchhook & Alerting** option.

#### **4.2. Configure a Station for Avaya 96x1 Series SIP Telephone**

The SIP station was configured automatically through System Manager. Use the **display station** command to view the station for the 9641G IP telephone. The **Station Type** was set to *9621SIP* and a descriptive **Name** was also provided. Use the default values for the other fields on **Page 1**.

**Note:** To enable Auto Answer on the IP telephone set the **Auto Answer** field on **Page 2** (not shown) to the appropriate value, such as *all*.

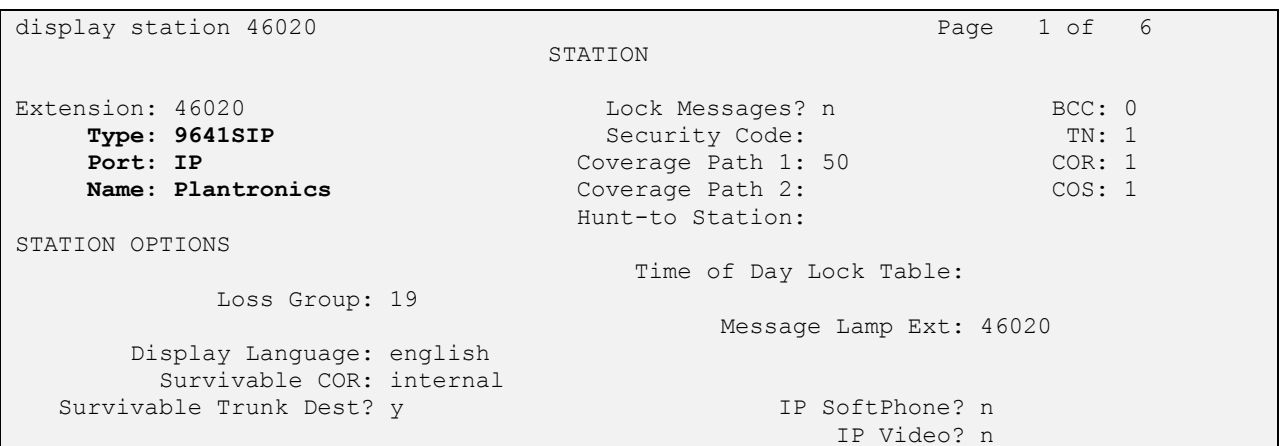

### **5. Configure Plantronics APV-63 EHS and Plantronics Savi 700 Series Wireless Headset System**

To connect the Savi W710 wireless headset to the Avaya 96x1 Series IP Deskphone, use the APV-63 EHS adapter to connect the wireless base of the headset to the headset port of the IP telephone. All other default settings on the wireless base were used. Note that for the H.323 telephone, an external ring detect cable is not required for the headset to hear incoming call notification (i.e., beeps). However, the 46xxsettings.txt file must be modified or the Alerting option must be enabled as described in **Section 4.1.2**. For the SIP telephone, an external ring detect cable is required and the 46xxsettings.txt file does not have to be altered. The adhesive end of the ring detect cable is connected to the speaker grill of the SIP telephone and the other end connects into the APV-63 EHS cable.

There is also configuration in the phone to determine the default off-hook audio path. For the tests below the "**Settings**  $\rightarrow$  **Options & Settings**  $\rightarrow$  **Call Settings**  $\rightarrow$  **Audio Path" of "Headset"** is assumed.

### **6. Verification Steps**

Verify that the Plantronics APV-63 EHS and Plantronics Savi W710 have been connected to the Avaya 96x1 Series IP Deskphone. Once the headset is connected to the phone, verify that incoming and outgoing calls are established with two-way audio to the headset. In addition, verify that the headset can get dial tone, hear incoming call alert, answer an incoming call, and terminate an active call.

# **7. Conclusion**

These Application Notes describe the configuration steps required to integrate the Plantronics APV-63 EHS Adapter and Plantronics Savi 700 Series Wireless Headset System with Avaya 96x1 Series IP Deskphones configured for H.323 and SIP. All test cases were completed successfully with observations noted in **Section [2.2](#page-2-0)**.

### **8. Additional References**

This section references the Avaya and Plantronics documentation that are relevant to these Application Notes.

The following Avaya product documentation can be found at [http://support.avaya.com.](http://support.avaya.com/)

- [1] *Administering Avaya Aura® Communication Manager*, Release 6.3, Issue 9, October 2013, Document Number 03-300509.
- [2] *Administering Avaya 9601/9608/9608G/9611G/9621G/9641G Deskphones SIP*, Release 6.3.1, Issue 3, January 2014, Document Number 16-601944.
- [3] *Installing and Maintaining Avaya Deskphone SIP 9601/9608/9608G/9611G/9621G/9641G Deskphones*, Release 6.3.1, Issue 4, January 2014, Document Number 16-603504.
- [4] *Administering Avaya IP Deskphone H.323 9608, 9608G, 9611G, 9621G, and 9641G*, Release 6.3.1, Issue 17, January 2014, Document Number 16-300698.
- [5] *Installing and Maintaining Avaya IP Deskphone H.323 9608, 9608G, 9611G, 9621G, and 9641G*, Release 6.3.1, Issue 9, January 2014, Document Number 16-603603.

The following Plantronics documentation can be found at [http://www.plantronics.com.](http://www.plantronics.com/)

- [6] *Plantronics APV-63 EHS Adapter Quick Reference Guide.*
- [7] *Plantronics Savi W710 Multi-Device Wireless Headset System Quick Start Guide.*

#### **©2014 Avaya Inc. All Rights Reserved.**

Avaya and the Avaya Logo are trademarks of Avaya Inc. All trademarks identified by ® and ™ are registered trademarks or trademarks, respectively, of Avaya Inc. All other trademarks are the property of their respective owners. The information provided in these Application Notes is subject to change without notice. The configurations, technical data, and recommendations provided in these Application Notes are believed to be accurate and dependable, but are presented without express or implied warranty. Users are responsible for their application of any products specified in these Application Notes.

Please e-mail any questions or comments pertaining to these Application Notes along with the full title name and filename, located in the lower right corner, directly to the Avaya DevConnect Program at [devconnect@avaya.com.](mailto:devconnect@avaya.com)